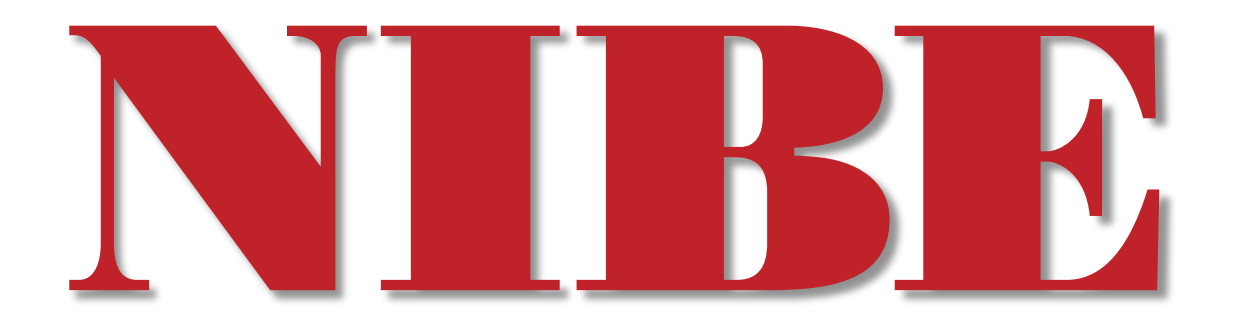

## **Nibe eQuality**

Supplier Deviation Reports 1th ed. A.A 2021 -06 -18

## **General**

Deviation reports can be created at Nibe from several sources. It can be defects found

- In the field,
- In our production,
- In our Incoming Inspection (Article Analysis) or
- In a project

The Deviation reports is generated in Nibe ERP-system and through a Web interface communicated to the supplier by notification e-mails. This means that the documentation exists in ONE place where both Nibe and you as a supplier can access the same information. Uploads of documents are done in the system and by using the dialogue all communication is saved in the system. Reminder e-mails will be generated daily if an activity is overdue.

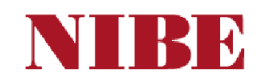

## **Work-flow**

**SUPPLIER** 

**NIBE AB** 

1. Report started at Nibe

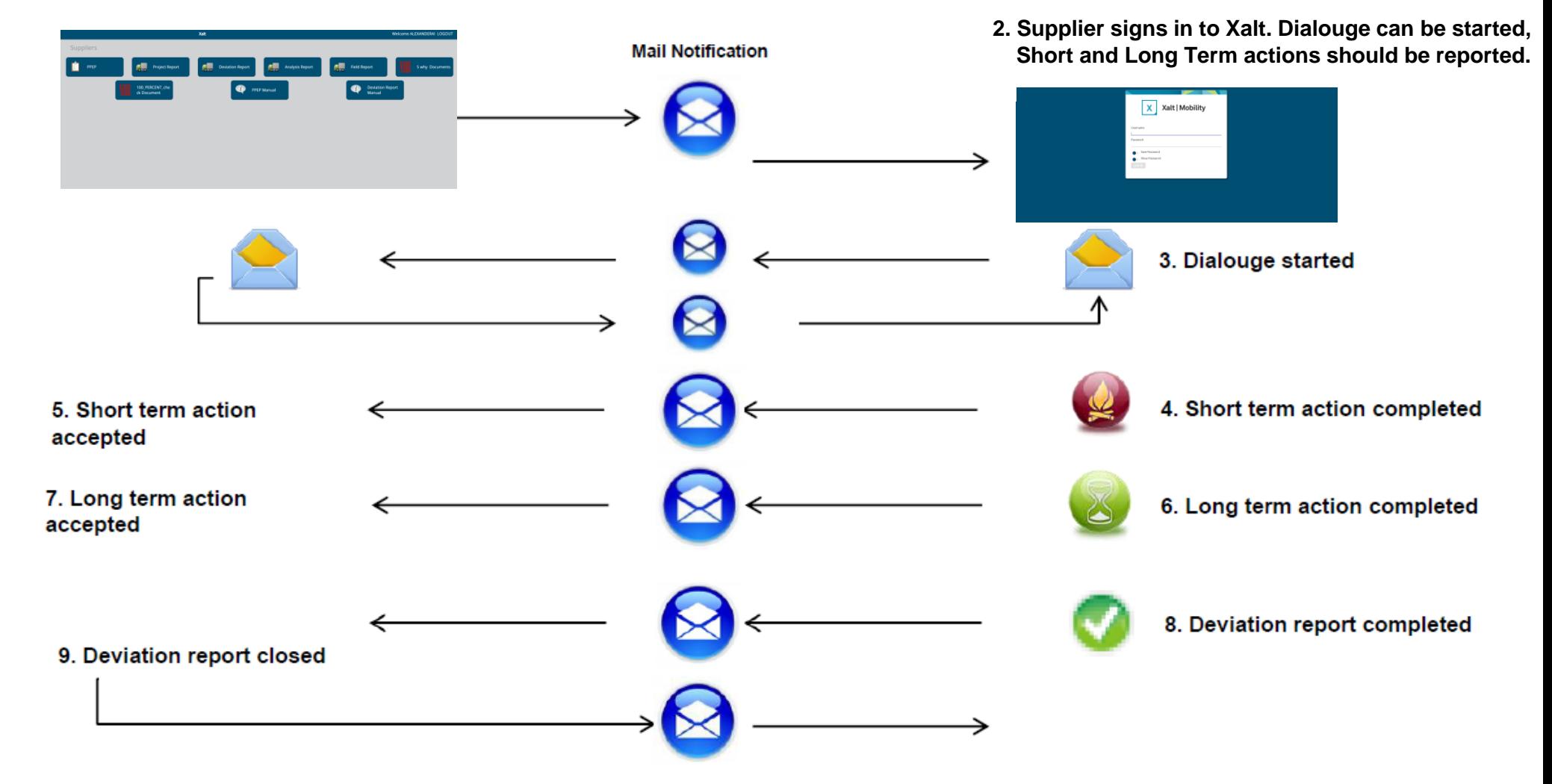

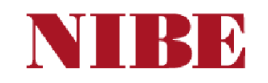

#### <https://xha.hexagonxalt.net/nibe>

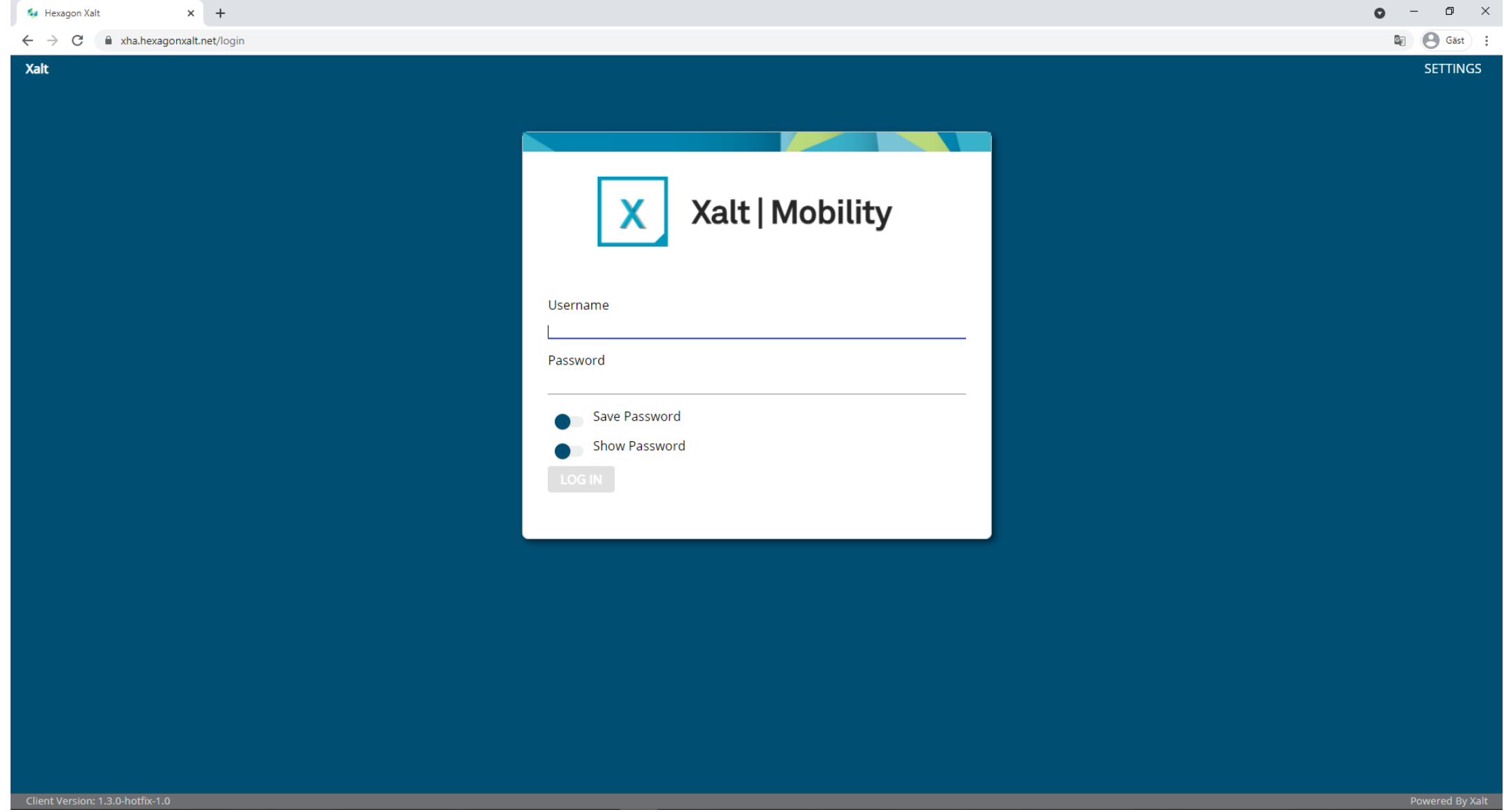

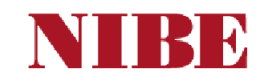

# **Meny**

In the automated email from [eQuality@nibe.se](mailto:eQuality@nibe.se) you would find information if the Deviation report (claim) sent to you is a Project report (1), Deviation Report (2), Analysis report (3) or Field report  $(4).$ 

Select for example Deviation Origin to see open reports. Double-click on a report to open it.

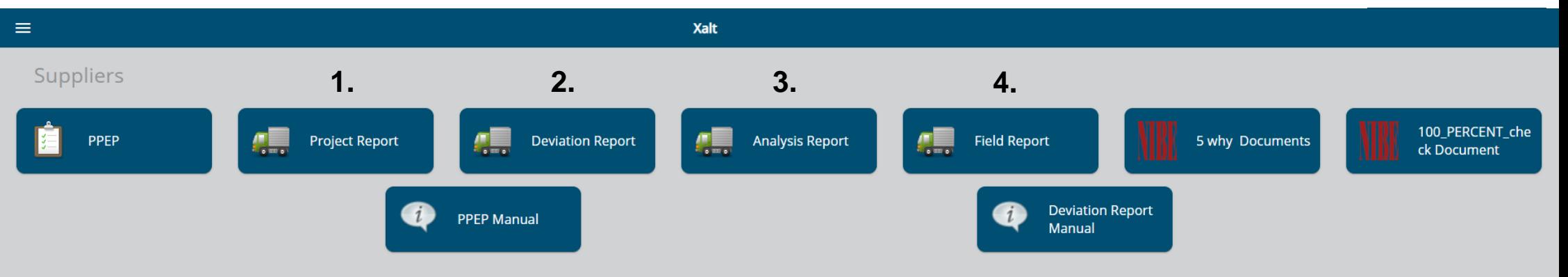

Choose between open reports or history. History will show all closed reports.

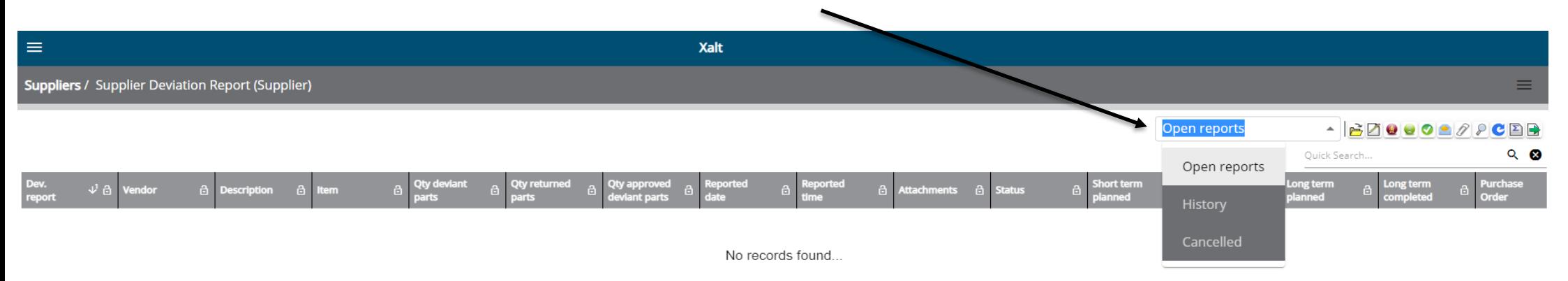

#### **TRE**

## **Deviation Description**

Once the report is opened, it will show the deviation definition. Use the drop-down list to select Short and Long Term or Attachments.

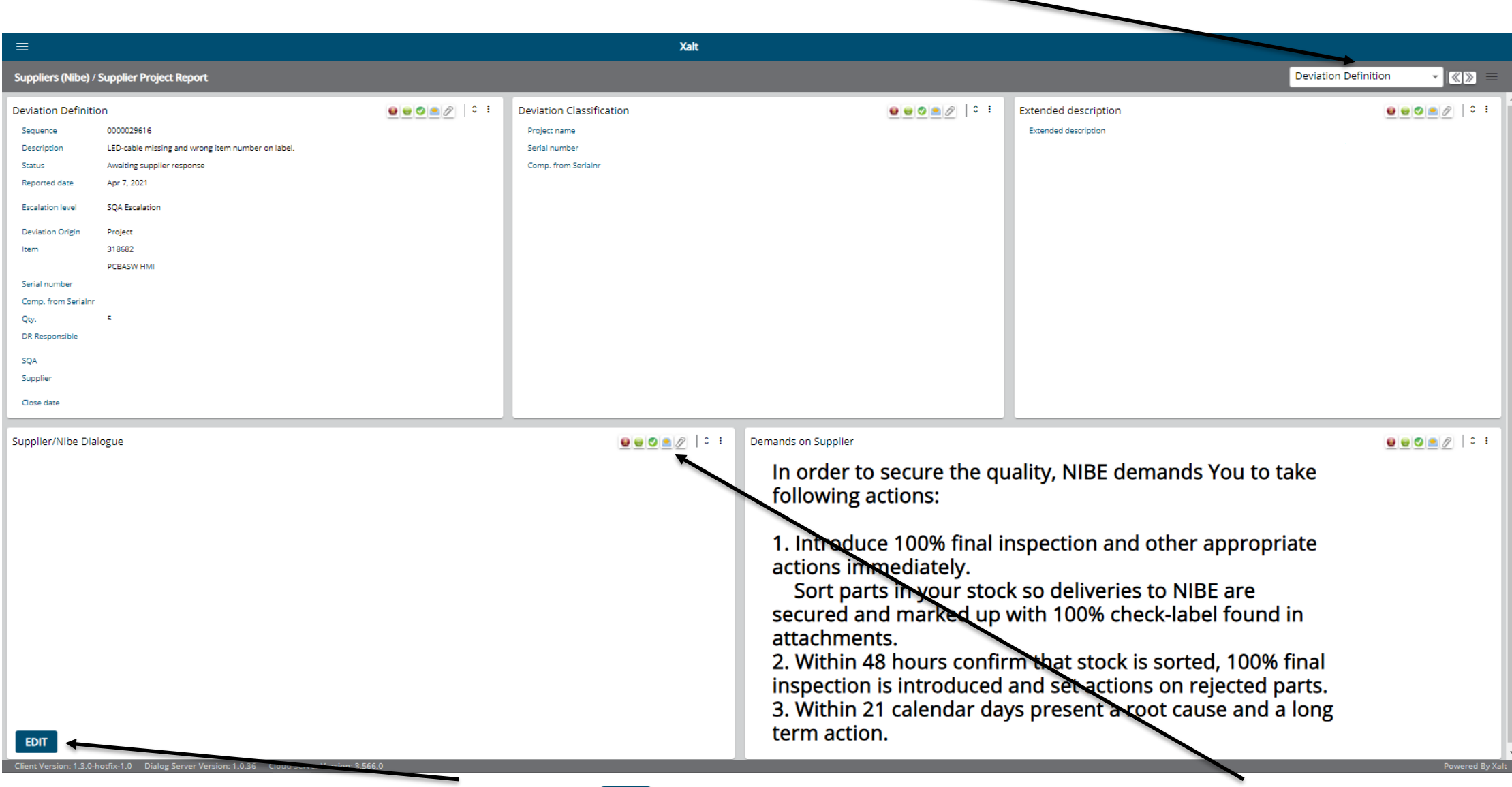

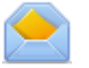

To start a dialouge with Nibe, press **EDIT** and enter your text in "Supplier/Nibe Dialouge" and press the buttom **The "Send**" dialouge to Nibe". Only press this buttom if a dialouge is written.

## **Short Term Action (Deviation report)**

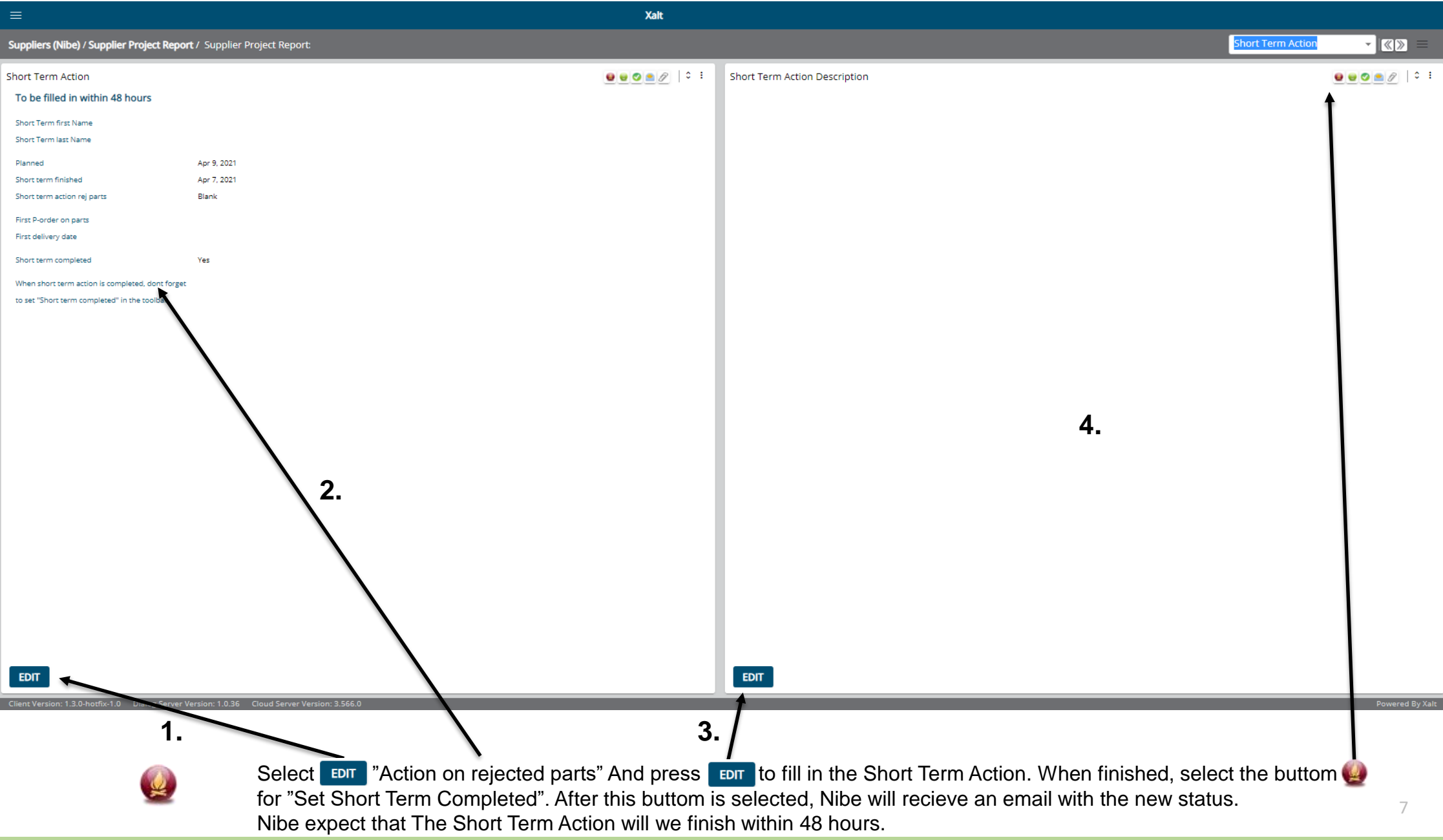

#### **Return actions** (Deviation report)

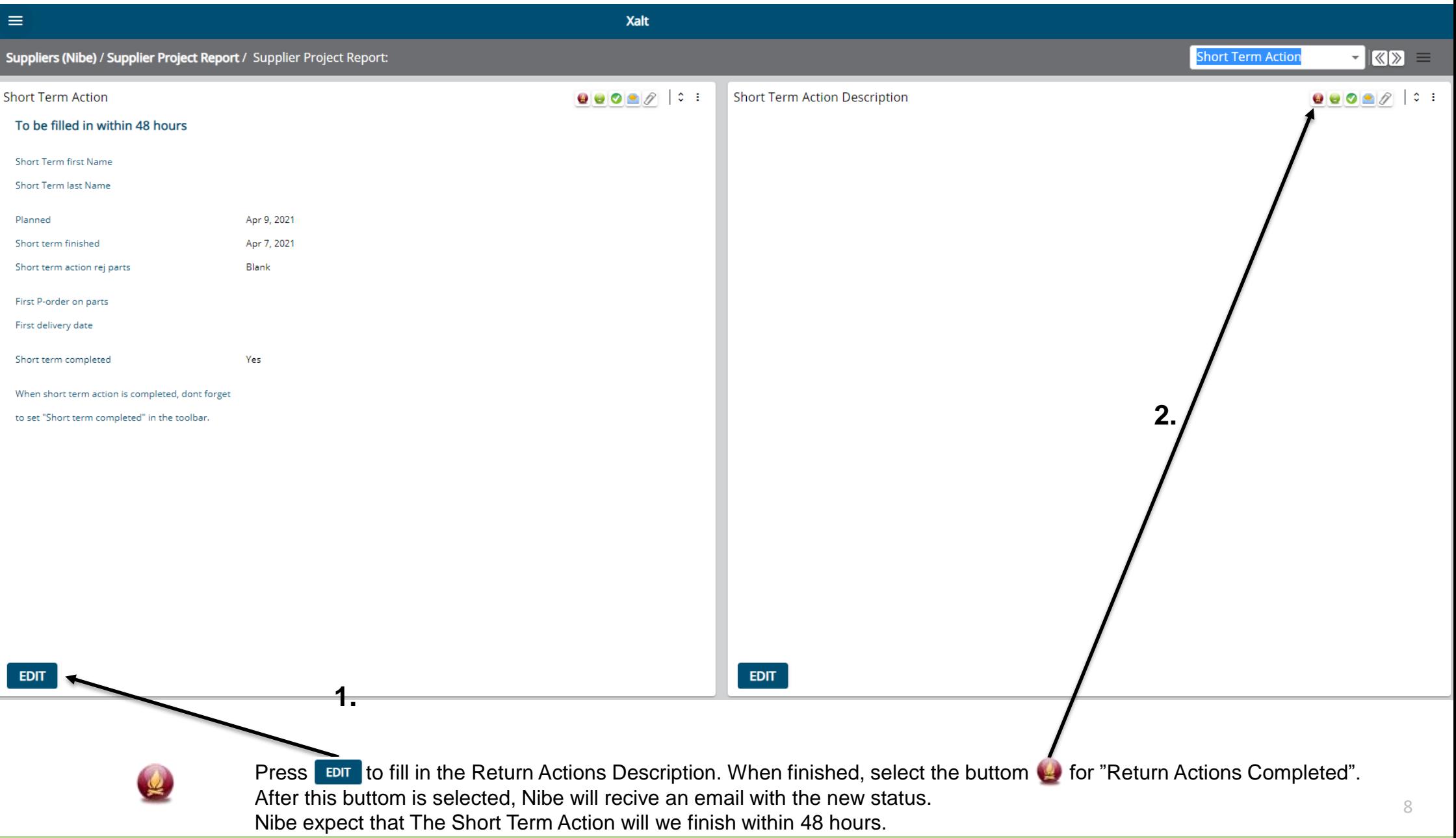

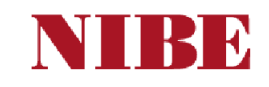

# **Long Term Action (Deviation report)**

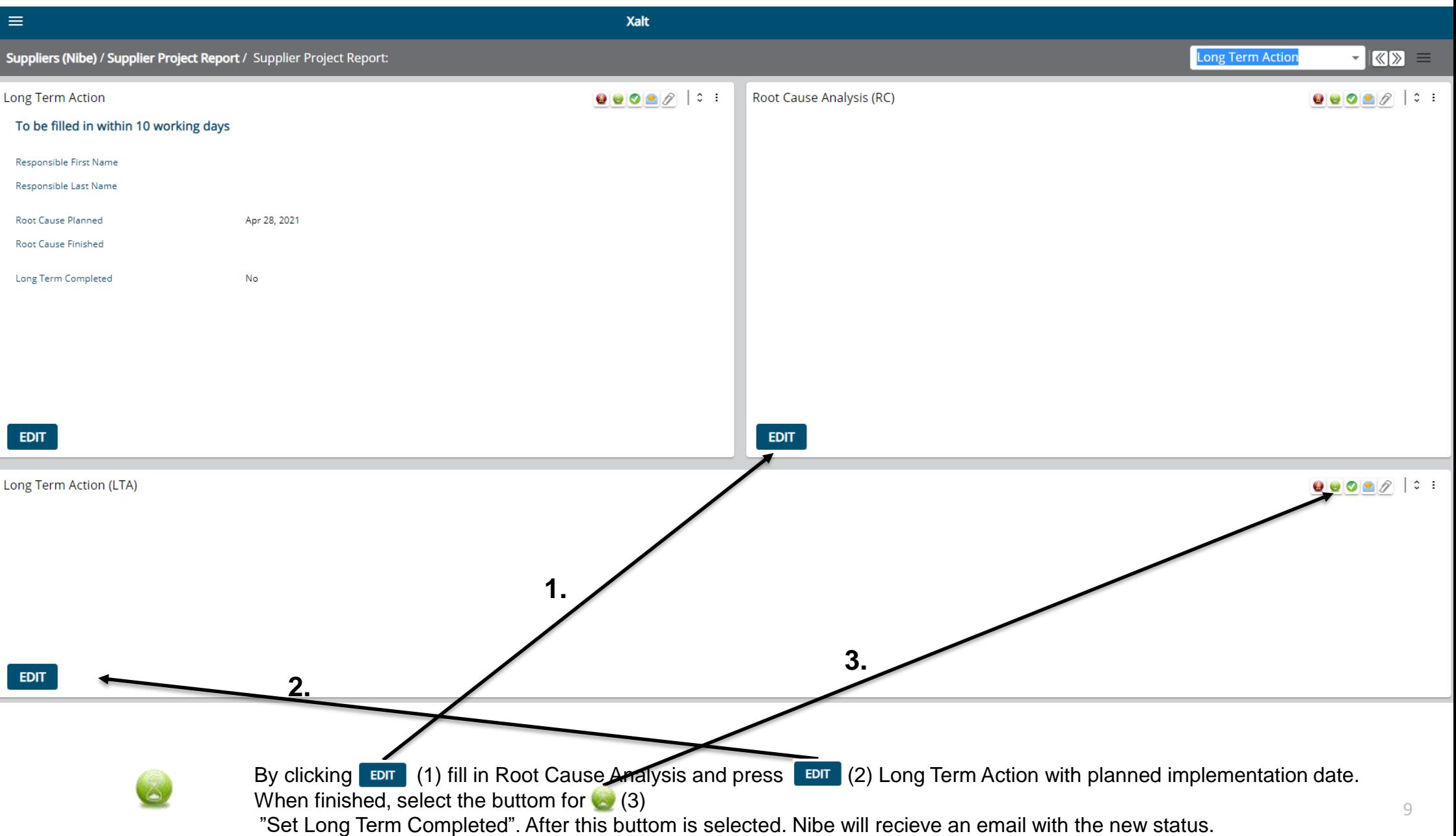

#### **Attachments**

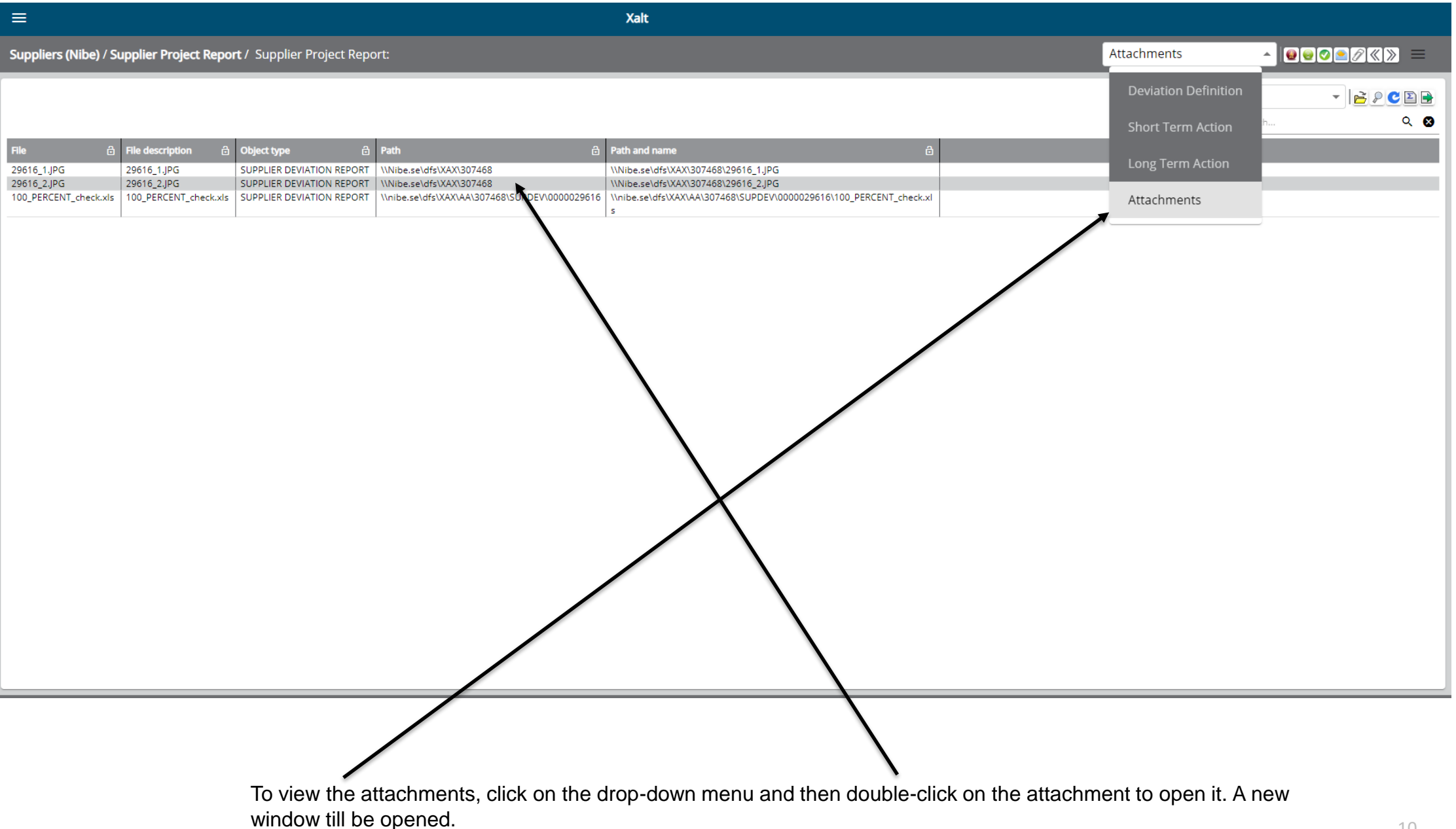

#### **NTRE**

#### **Attachments**

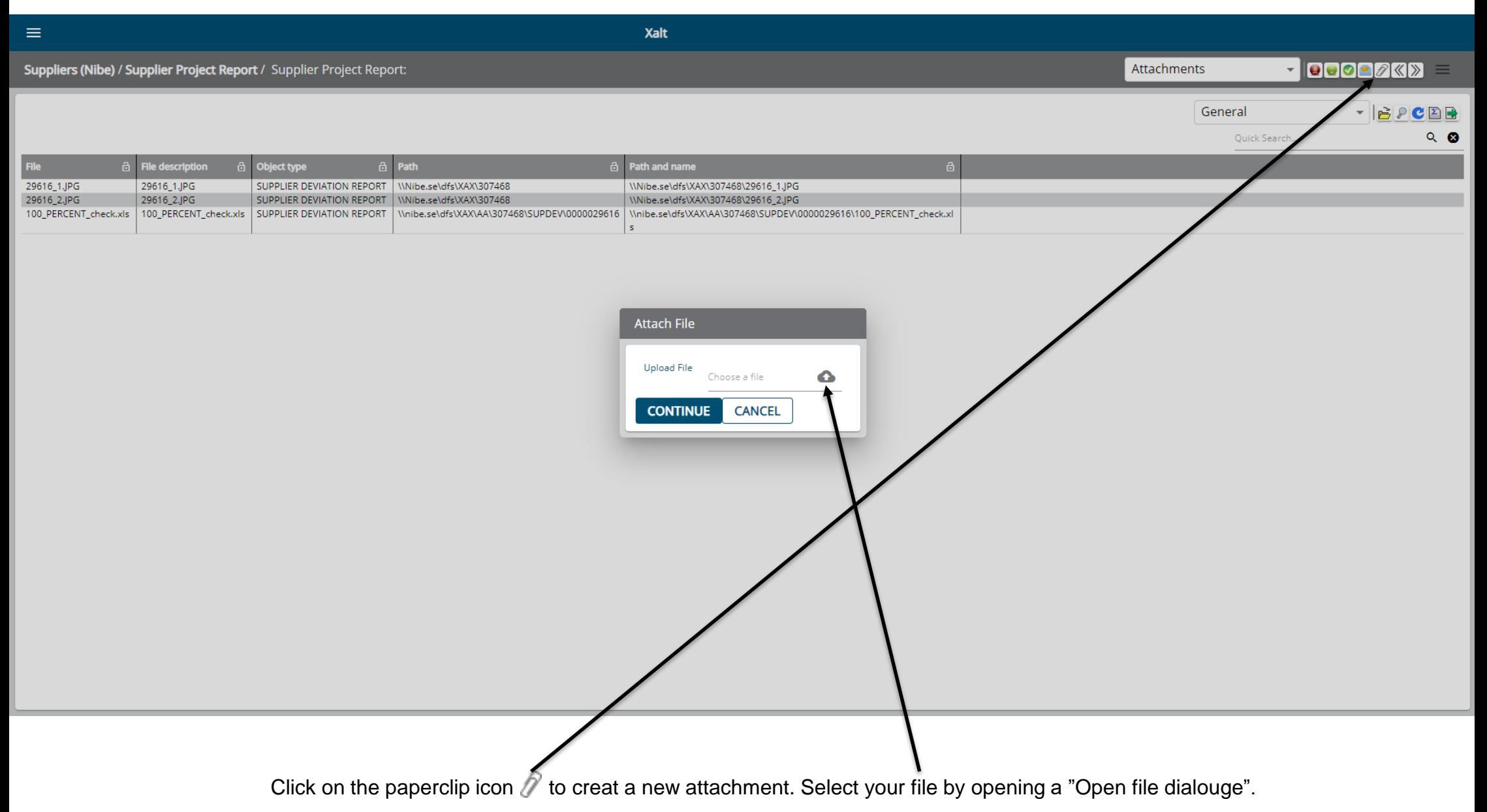

#### **Attachments**

![](_page_11_Figure_2.jpeg)

![](_page_12_Picture_0.jpeg)

# **Complete Deviation Report**

![](_page_12_Picture_36.jpeg)

![](_page_12_Picture_3.jpeg)

![](_page_13_Picture_0.jpeg)

# **Mail notifications**

Automated e-mail notification is sent by the system on following base

- *To the Supplier from the system once the Deviation Report is created*
- *To Nibe when Short Term Action is completed by the Supplier*
- *To Nibe when Rootcause and Long Term Action is completed*
- *To the Supplier when Short/Long Term dates are overdue*
- *To NIBE Buyer when credit invoice is expected*
- When the dialogue is ongoing between Nibe and the supplier, the automated notifications are sent between the companies.

![](_page_14_Picture_0.jpeg)

![](_page_14_Picture_1.jpeg)

## **Nibe eQuality**

Thank you